## **REPLACEMENT OF CANCELLED WARRANTS**

When a client reports non-receipt of a cash benefit paid by warrant rather than EBT, please follow these steps to correctly replace the benefit:

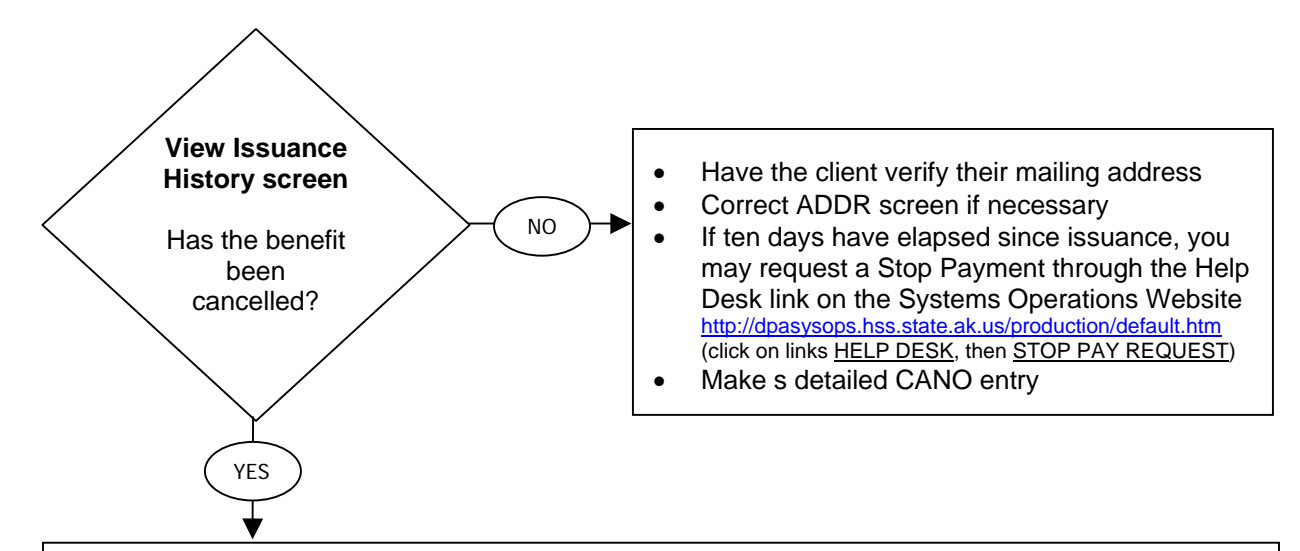

- Have the client verify their mailing address
- Correct ADDR screen if necessary *note: when the ADDR is changed for a GA case, you must also enter the new address on another screen (see below)*
- Go to ELTM; enter function # 9, the case number, the warrant number; then press *ENTER* this will bring you to the Re-Issuance Request Screen (RERF)
- Enter "UD"(Undeliverable) as the reason for re-issuance when warrants are returned because of an incorrect address
- IMPORTANT for GA cases, you must enter the client's new address at the bottom of the RERF screen or else the replacement warrant will be sent to the previous address – there is no connection between the ADDR screen and the RERF screen because GA benefits generally are sent to a vendor, not to the client
- Press *ENTER* the RERF screen will redisplay with the edit message OPERATION SUCCESSFUL-PRESS ENTER TO COMPLETE UPDATE
- WARNING once you hit *ENTER* the second time, the RERF screen cannot be re-displayed and no correction can be made prior to issuance except by the Help Desk
- Verify pending issuance of the replacement benefit on the program benefit history screen the replacement will go out with the next scheduled warrant issuance
- Make a detailed CANO entry